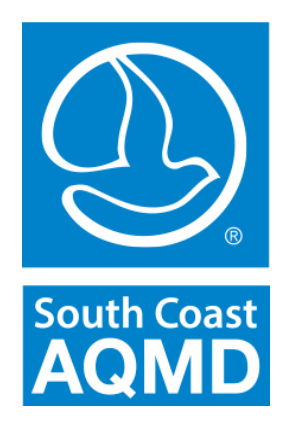

# **California Emission Estimator Model (CalEEMod®)**

# **CAPCOA Update**

## **October 10, 2017**

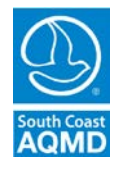

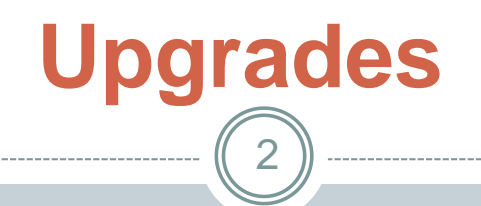

- 1. Incorporate % reductions from 2016 update to Title 24, Part 6 Building Energy Efficiency Standards
- 2. Build new interactive logging and tracing feature to capture and report errors
- 3. Moved the installer to Wix which is more stable than InstallShield
- 4. Separated installation folder from the working folder to allow for instantaneous closing of the model install of having to wait for cascading defaults
- 5. Implemented a function to check if fleet mix for each Land Use SubType sums to 100% and give warning message if it does not.

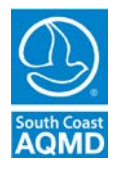

## **Additional Fixes**

- 1. The rolling calendar for construction phases was fixed.
- 2. The process of loading/opening an existing project file was corrected so that the user-defined fleet mix and user-defined operational year will be preserved.
- 3. Fixed a bug that the mitigated consumer product emissions presented in summer/winter report would not be correctly calculated when Parking Land Use Type is selected.
- 4. Issues with generating a report when CO2 Equivalent GHG (CO2e) is selected or user-defined Phase Name is provided, were fixed.
- 5. Fixed an issue that user-defined fleet mix is overwritten by defaults under certain conditions when loading an existing project file to CalEEMod.

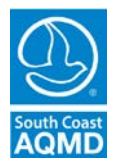

# **Additional Fixes (concluded)**

- 7. Fixed several issues that the comparison of user-defined values against defaults does not work properly.
- 8. Fixed several issues where checking/unchecking the "Default" button on multiple pages does not work properly.
- 9. Fixed miscalculation of the annual fugitive dust emissions for PM10 and PM2.5 (bug caused emissions to be overestimated for projects with multiple construction years)
- 10. Fixed a bug that records incorrect value when there is a comma inserted in the total number of construction days.

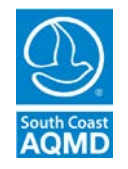

# 2016 Update to Title 24, Part 6

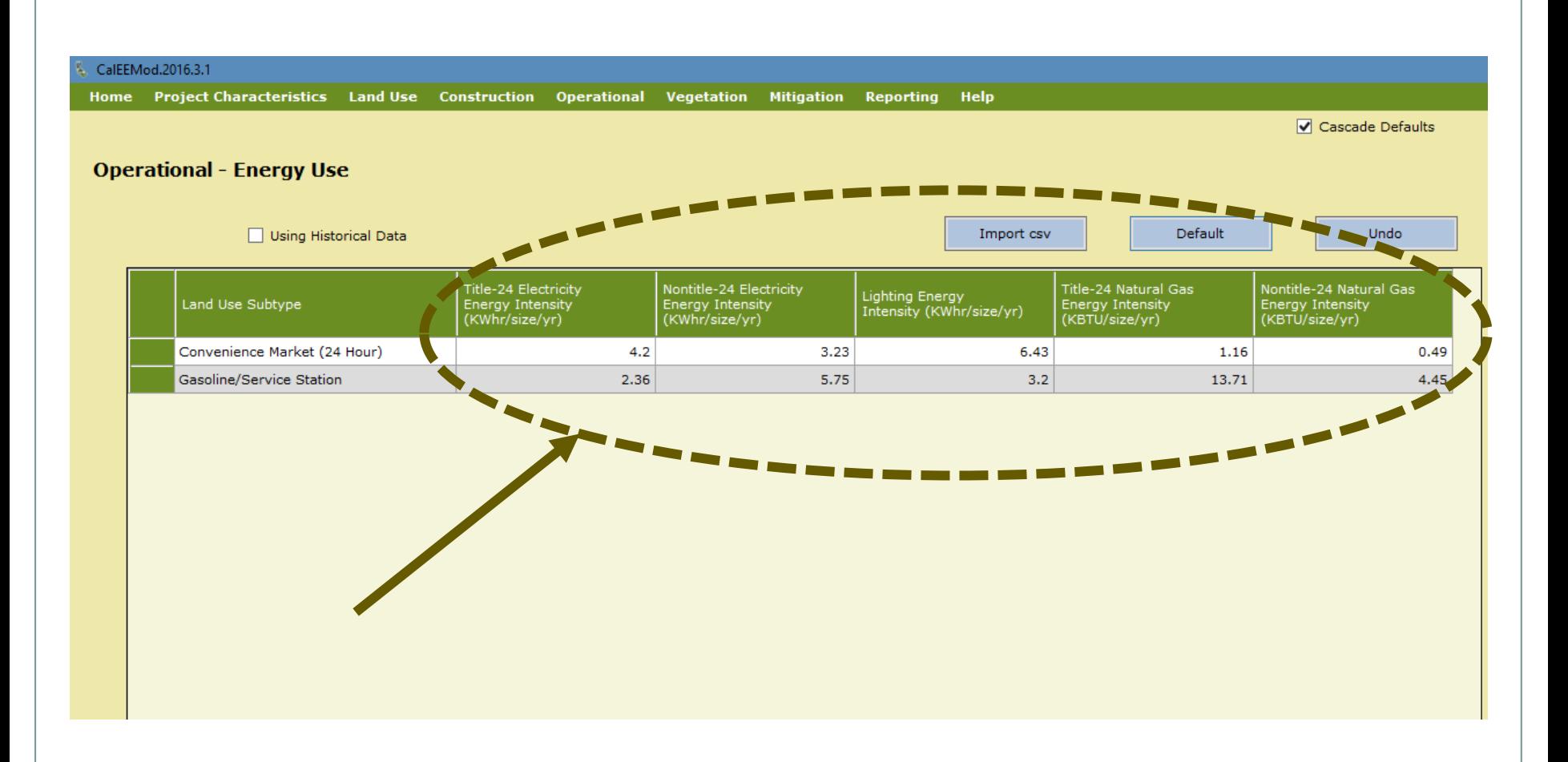

# New Technical Support Feature

- New Interactive Logging/Tracing Feature to capture and report errors
- Two categories of errors:
	- 1. Handled error when CalEEMod encounters an error and recognizes it, the screen will show a message to the specific type of error.
	- 2. Unhandled errors when CalEEMod encounters that it doesn't recognize, a pop up window will appear:

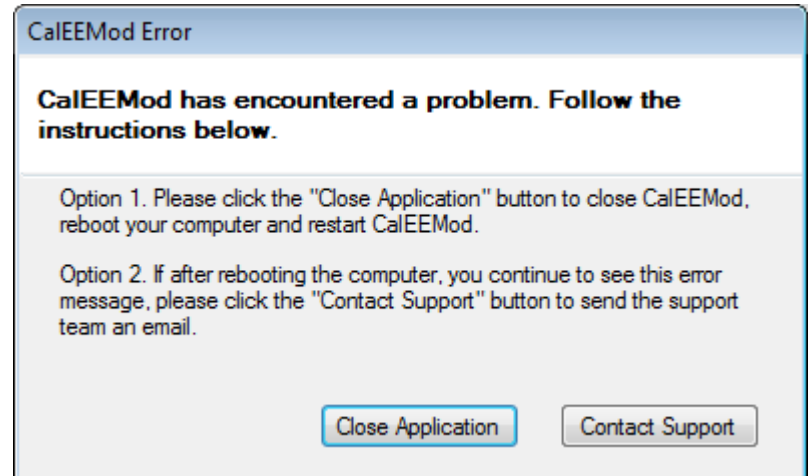

### New Technical Support Feature (concluded)

• Contact Support button will automatically launch end user's default email system and start a new email for Trinity to investigate

 $\overline{7}$ 

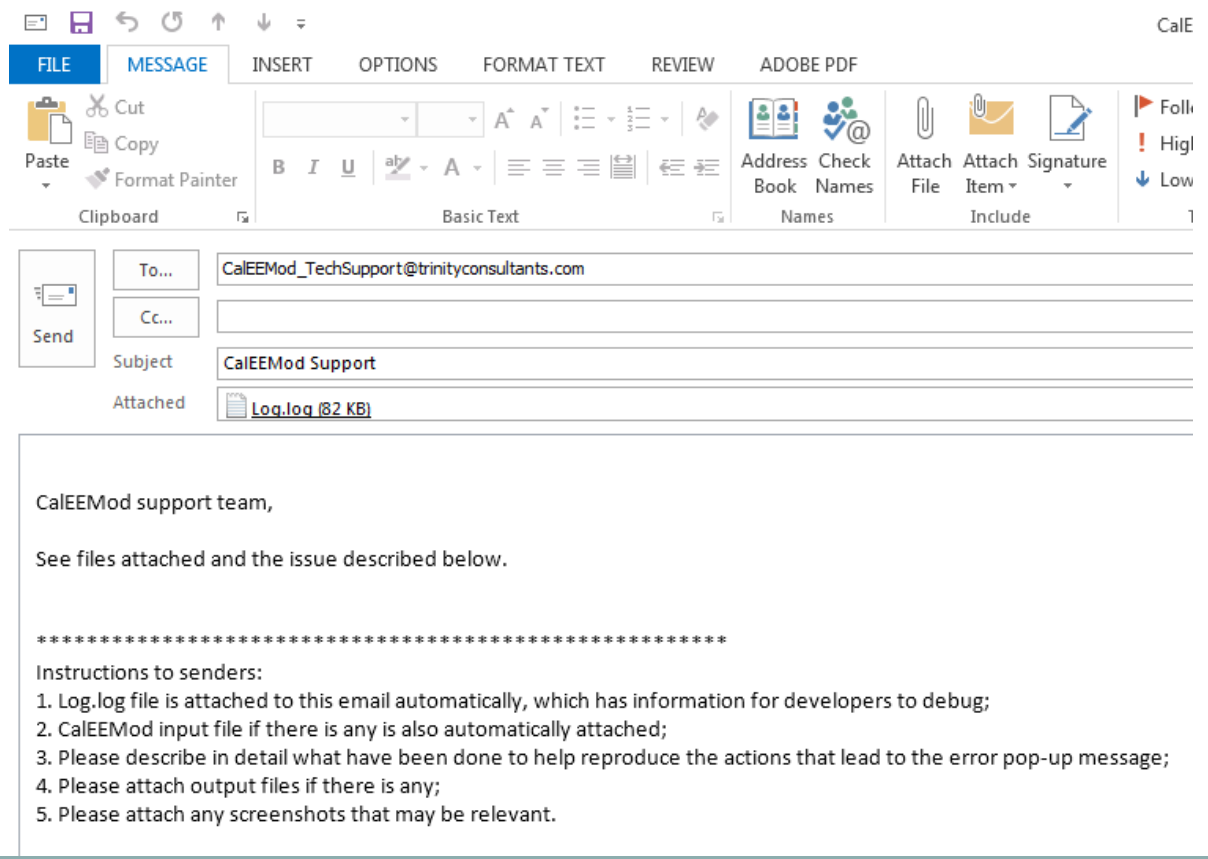

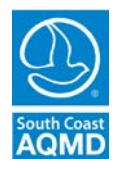

#### Fixes to Rolling Calendar and CO2e report  $(8)$

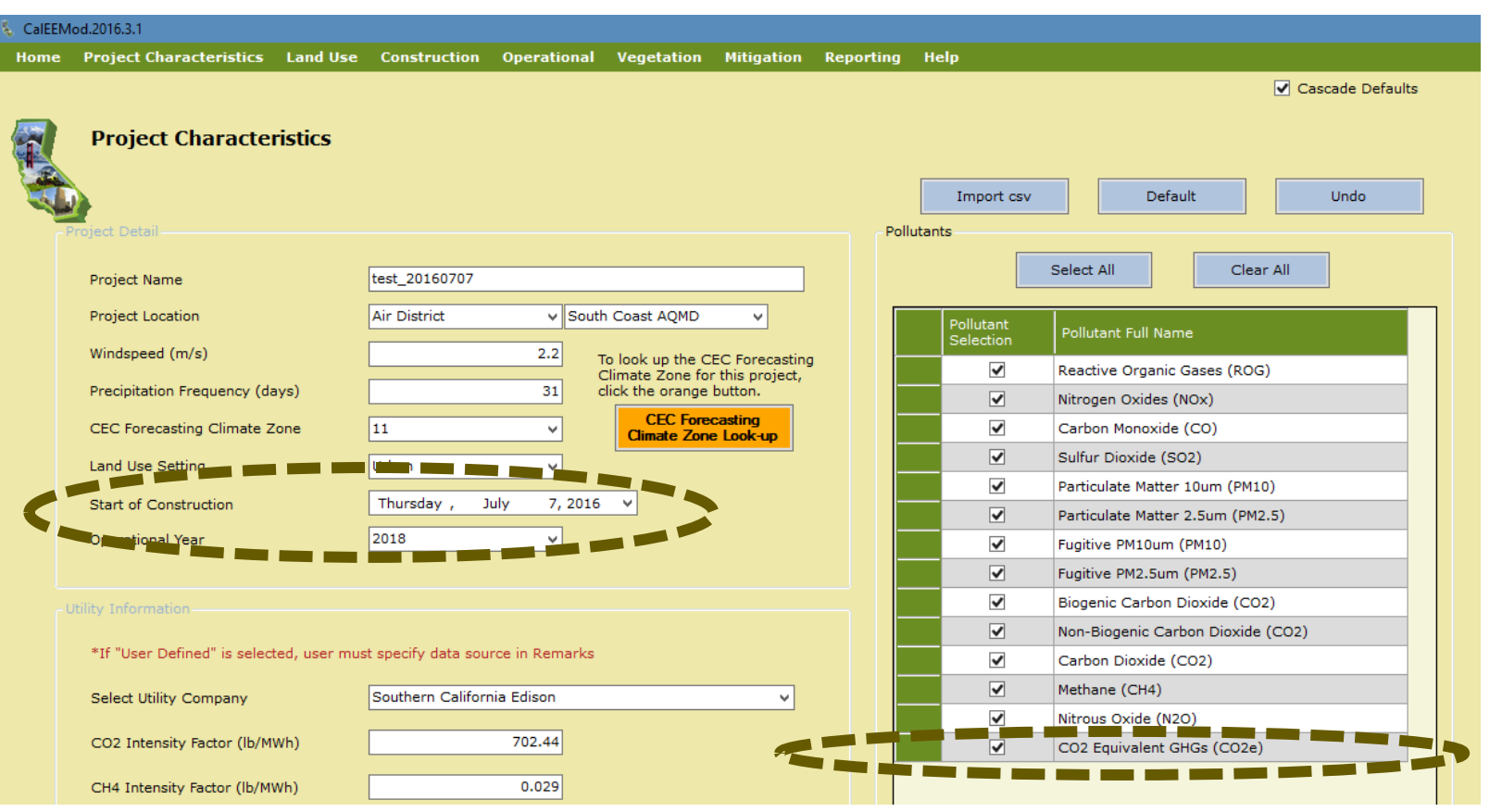

## **Contact Information**

9

## **Barbara Radlein** Program Supervisor, CEQA South Coast Air Quality Management District 21865 Copley Drive Diamond Bar, CA 91765 (909) 396-2716 [bradlein@aqmd.gov](mailto:bradlein@aqmd.gov)

**South Coast** 

**AQM**